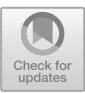

## Chapter 4

# **RECOVERY OF FORENSIC ARTIFACTS FROM DELETED JUMP LISTS**

Bhupendra Singh, Upasna Singh, Pankaj Sharma and Rajender Nath

**Abstract** Jump lists, which were introduced in the Windows 7 desktop operating system, have attracted the interest of researchers and practitioners in the digital forensics community. The structure and forensic implications of jump lists have been explored widely. However, little attention has focused on anti-forensic activities such as jump list evidence modification and deletion. This chapter proposes a new methodology for identifying deleted entries in the Windows 10 AutoDest type of jump list files and recovering the deleted entries. The proposed methodology is best suited to scenarios where users intentionally delete jump list entries to hide evidence related to their activities. The chapter also examines how jump lists are impacted when software applications are installed and when the associated files are accessed by external storage devices. In particular, artifacts related to file access, such as the lists of most recently used and most frequently used files, file modification, access and creation timestamps, names of applications used to access files, file paths, volume names and serial numbers from where the files were accessed, can be recovered even after entries are removed from the jump lists and the software applications are uninstalled. The results demonstrate that the analysis of jump lists is immensely helpful in constructing the timelines of user activities on Windows 10 systems.

**Keywords:** Windows forensics, Windows 10, deleted jump lists, recovery

### **1. Introduction**

Microsoft launched the Windows 10 operating system on July 29, 2015. As of November 2017, Windows 10 was the second most popular desktop operating system with a market share 31.85%, after Windows 7 with a market share 43.12% [8]. Forensic investigators are encountering large numbers of Windows 10 workstations for evidence recovery and analysis. The initial version of Windows 10 (v1511) was shipped

<sup>-</sup>c IFIP International Federation for Information Processing 2018

Published by Springer Nature Switzerland AG 2018. All Rights Reserved

G. Peterson and S. Shenoi (Eds.): Advances in Digital Forensics XIV, IFIP AICT 532, pp. 51–65, 2018. https://doi.org/10.1007/978-3-319-99277-8\_4

with many new features, including Cortana, Edge Browser, Action (or Notification) Center, Universal App Platform, OneDrive, Continuum, Windows Hello and Quick Access. These features have direct implications on digital forensic investigations [11]. Windows 10 File Explorer opens up the Quick Access view by default to ease access to frequently used folders and recent files. These files and folders are stored in the *C:*\*Users*\*UserName*\*AppData*\*Roaming*\*Microsoft*\*Windows*\*Recent* directory in the form of Windows shortcut (LNK) files. The LNK file format has not changed in the Windows 10 operating system, but Microsoft has modified the structure of Windows 10 jump lists, especially the DestList stream [10]. Also, the number of items to be displayed in a list is now hard coded.

Microsoft introduced the jump list feature in the Windows 7 desktop operating system to improve user experience by providing the lists of recently opened files and directories. Before the introduction of jump lists, forensic investigators were dependent on the Windows registry to identify the most recently used (MRU) and most frequently used (MFU) items. Compared with the Windows registry, jump list data files provide more valuable artifacts related to user activity history. For instance, it is possible to extract useful information about file accesses, including MRU and MFU lists for users and applications, file names, full file paths, modified, accessed and created (MAC) timestamp values, volume names and volume serial numbers from where files were accessed, unique file volumes and object IDs. These artifacts appear to persist even after the files and the software applications that accessed them have been removed. Jump list information is maintained on a per application basis. However, not all applications create jump lists; these include host-based applications such as Regedit, Command Prompt and Run [12].

This chapter presents a methodology for recovering deleted jump list entries in Windows 10 systems. The open-source JumpListExt tool was used to parse and view information in jump list data files. Several experiments were conducted to detect and recover deleted jump lists and carve their artifacts, such as the applications used to access files, MRU and MFU lists, volume names and serial numbers used for access and files accessed during specific boot sessions. These artifacts appear to persist even after files have been deleted and their target software applications have been uninstalled.

#### **2. Jump Lists in Digital Forensics**

The structure and applications of jump list files have been widely discussed in the forensics community since the release of Windows 7.

Barnett [1] has described how jump lists function and has investigated the behavior of the jump list of a browser when files are uploaded and downloaded using the browser. Lyness [5] has explored jump lists further and has identified the structure and types of information recorded in a DestList stream contained in an AutoDest data file in a Windows 7 desktop operating system. Lyness executed anti-forensic actions on data files such as removing entries from a jump list and discovered that the attempts can be detected in the DestList stream data. Lallie and Bains [3] have presented an overview of the AutoDest data file structure and have documented numerous artifacts related to file accesses and program execution; they suggest that research should focus on timeline development based on the information extracted from jump list files.

Smith [13] has used jump lists to detect fraudulent documents created on a Windows system. In particular, Smith showed that the information maintained in jump list files is useful forensic evidence in financial fraud cases because the files record all file creation and opening activities. More recently, Singh and Singh [10] have conducted the first investigation of jump lists in the Windows 10 operating system and have discovered that modifications of and/or additions to certain portions of jump list data files prevent existing forensic tools from working properly. Singh and Singh also examined the new DestList structure and compared it against the DestList structures in older Windows versions. They developed the JumpListExt tool for extracting information stored in jump list data files, individually as well as collectively. This information is very useful for constructing user activity timelines.

#### **3. Locations and Structures of Jump Lists**

The data files created by the jump list feature are hidden by default, but users can view them by browsing the complete path. Two types of data files are associated with the feature: (i) AutoDest (automatic destinations); and (ii) CustDest (custom destinations). Users may also locate the data files by entering *Shell:Recent*\*automaticDestinations* in the Run command as shown in Figure 1. The files are located at the following paths:

- **AutoDest:** *C:*\*Users*\*UserName*\*AppData*\*Roaming*\*Microsoft* \*Windows*\*Recent*\*AutomaticDestinations*
- **CustDest:** *C:*\*Users*\*UserName*\*appData*\*Roaming*\*Microsoft* \*Windows*\*Recent*\*CustomDestinations*

Larson [4] was the first to study jump lists as a resource for user activity analysis and presented the anatomy of jump lists in Windows 7

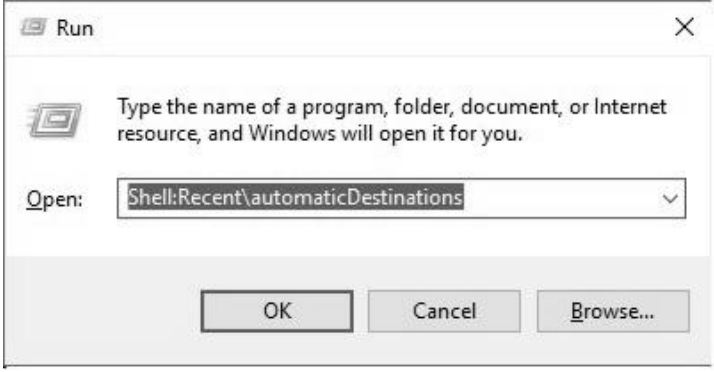

*Figure 1.* Locating jump list data files in Windows.

platforms. Each jump list file has a 16-digit hexadecimal number called the AppID (application identifier) followed by an extension. The AppID is computed by the Windows operating system using a CRC-64 checksum based on the file path of the application. An application that is executed from two different locations has two different AppIDs associated with the application. A script is available for computing AppIDs based on the file paths [2]. A list of known AppIDs is available at [6, 9].

The structure of an AutoDest data file conforms to the Microsoft OLE (object linking and embedding) file format [7]. The AutoDest file has two types of streams: (i) SHLLINK; and (ii) DestList. A data file may have multiple SHLLINK streams, all of which have a structure similar to a shortcut (LNK) file. On the other hand, the DestList stream, which has a special structure, records the order of file accesses and access count of each file, which could serve as the MRU and MFU lists, respectively. The header length of 32 bytes in a DestList stream is fixed in all Windows distributions. However, the semantics of the fields in the DestList stream header differ in Windows distributions.

Table 1 presents the DestList stream header fields and their semantics in four Windows operating system distributions. The DestList stream header records useful information such as the version number, total current entries, last issue entry ID number, pinned entries and the numbers of added/deleted entries in the jump list.

Figure 2 shows the binary data in a DestList stream header in Windows 10 Pro v1511. Comparison of the DestList header in Windows 10 against the header in Windows 7/8 reveals that most of the fields are same, but the semantics of two fields are different. For example, the value of the first four bytes in Windows 10 is 3 or 4 (version number) whereas it is 1 (first issued entry ID number) in Windows 7/8. Also,

| Operating<br><b>System</b>   | Header Length<br>(Bytes) | <b>Header Version</b><br>$($ Offset 0 $)$ | Entry Length<br>(Bytes) |
|------------------------------|--------------------------|-------------------------------------------|-------------------------|
| Windows 7<br>Profesional     | 32                       | 0x00000001(1)                             | 114                     |
| Windows $8/8.1$<br>Pro $x64$ | 32                       | 0x00000001(1)                             | 114                     |
| Windows 10<br>Pro v1511      | 32                       | 0x00000003(3)                             | 130                     |
| Windows 10<br>Pro v1607      | 32                       | $0x00000004$ (4)                          | 130                     |

*Table 1.* DestList headers and entry lengths in four Windows distributions.

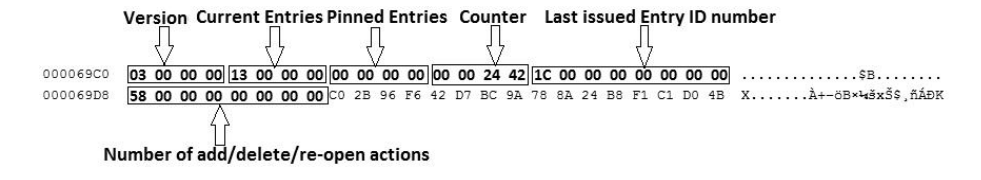

*Figure 2.* DestList stream header structure in Windows 10 Pro v1511.

the value of the last eight bytes of the DestList header appears to be double that of the total current entries in the list. When an entry is added, deleted or pinned, or an existing entry is re-opened, the value is incremented by one. Singh and Singh [10] have described the process for computing the access counts of removed entries. Table 1 presents the DestList headers for various Windows distributions.

CustDest files are created by applications with their AppIDs followed by the extension customDestinations-ms. These jump lists are specified by the applications using the ICustomDestinationList API [4]. Compared with AutoDest files, CustDest files have a different structure of sequential MS-SHLLINK binary format segments. CustDest files record the artifacts related to user web history on the system. For example, the file 969252ce11249fdd.customDestinations-ms, which is created by Mozilla Firefox, records the web history and timestamps. Windows Media Player creates the file 74d7f43c1561fc1e.customDestinations-ms, which records the file paths of music files that have been played.

#### **4. Experiments and Results**

This section discusses the experimental objectives, methodology and results related to the recovery of forensic artifacts from AutoDest jump lists in a Windows 10 Pro v1511 system.

#### **4.1 Experimental Objectives**

The principal objectives of the experiments were to: (i) retrieve deleted entries from jump list data files; (ii) identify the names of applications based on their AppIDs; (iii) determine the connected removable media properties using jump list information; (iv) list the most recently used and most frequently used files on a per application basis; and (v) identify the files accessed during a particular boot session.

#### **4.2 Experimental Methodology**

Ever since the introduction of jump lists in Windows 7, the recovery of forensic artifacts from deleted jump lists has always been a challenge. This section describes the methodology for identifying deleted entries in AutoDest jump list files and recovering the deleted entries. The methodology is best suited to scenarios where users have deleted entries from jump lists.

The first step in the methodology is to locate the AutoDest data files by entering *Shell:Recent*\*automaticDestinations* in the Run command. If the data files are available at the specified location, then it is possible to obtain the AppIDs and, thus, the names of the applications. The data files are then parsed individually or as a whole using the JumpListExt tool. The procedure outlined in Figure 3 is used to detect entries removed from an AutoDest data file. The jump list file must be parsed manually in order to carve the deleted entries. Manual analysis of the DestList header provides information about the number of deleted entries and their access counts. In the experiments, FTK Imager 3.4.2.6 was used to acquire the jump list files.

#### **4.3 Experimental Set-Up**

Two Windows systems were set-up for the experiments, one as the suspect system and the other as the forensic server. Several applications were installed on the suspect system, including host-based user applications (default Windows installation), user applications, portable applications (without installation and writing any configuration settings to the disk) and Windows Store apps, were used to create the jump lists. Various hypothetical activity scenarios were simulated by opening test

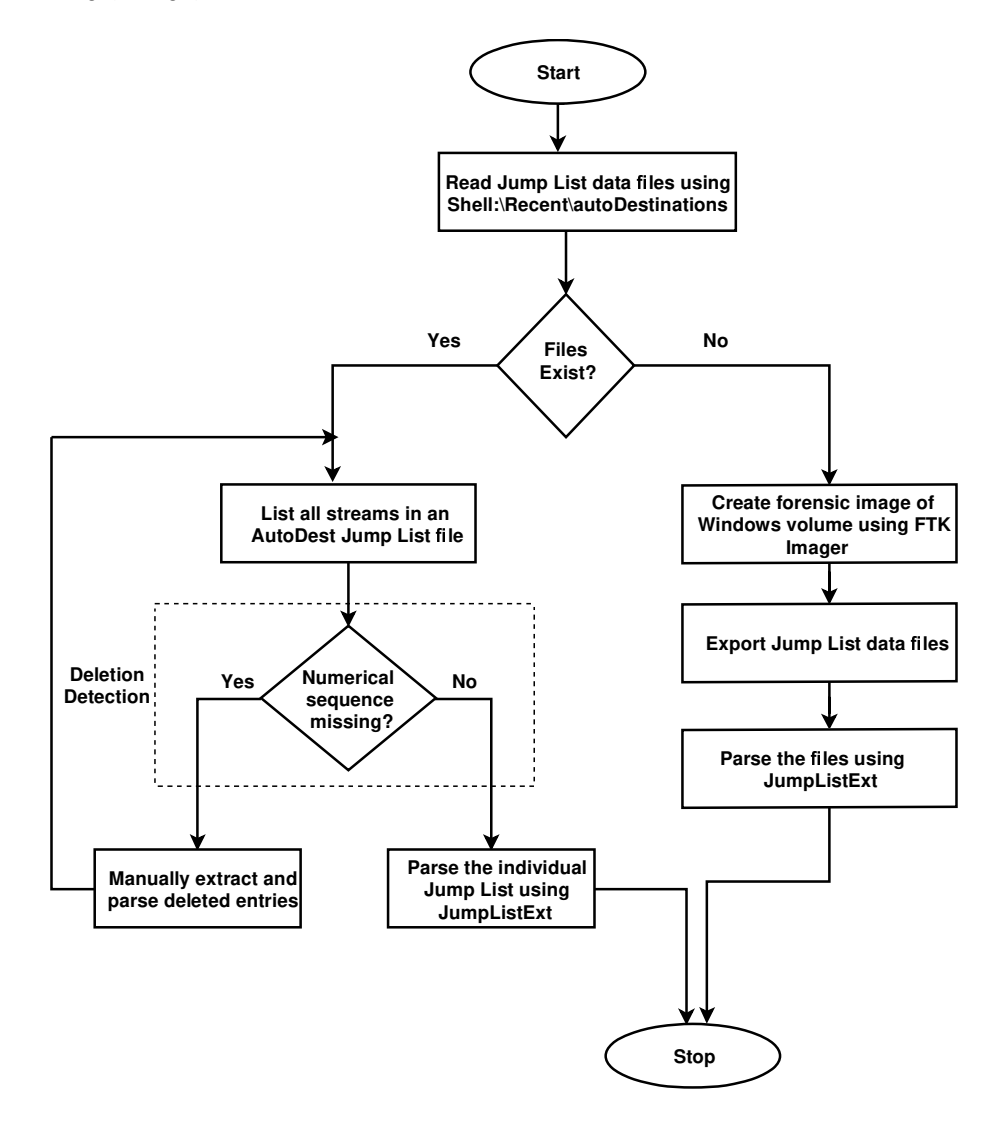

*Figure 3.* Identifying and recovering deleted entries in AutoDest jump lists.

files with the applications; the test files were opened from the internal hard disk. Also, in some cases, the applications and files were installed and opened from removable storage devices. The CCleaner application was used to delete jump lists and recent items. The forensic server was loaded with FTK Imager, which was used to recover and examine the deleted jump lists. The JumpListExt tool was used to parse and view

| <b>Item</b>           | Description                                                |
|-----------------------|------------------------------------------------------------|
| Suspect System        | Windows 10 Pro v1709<br>i3-2328M CPU @ 2.2 GHZ, 4 GB RAM   |
| Forensic Server       | Windows 7 Professional<br>i7-3770S CPU @ 3.1 GHZ, 4 GB RAM |
| FTK Imager $v3.4.2.6$ | For acquiring the jump list files                          |
| CCleaner v5.05        | For deleting shortcut (LNK) and jump list files            |
| JumpListExt           | For viewing and parsing jump list files                    |

*Table 2.* Systems and tools used in the experiments.

the jump list files. Table 2 shows the details of the systems and tools used in the experiments.

#### **4.4 Artifacts in AutoDest Jump Lists**

This section discusses the experiments and their results. Note that the applications and file types considered in the experiments are mere examples; numerous other applications and file types could be considered without affecting the experimental results.

**Detecting and Recovering Deleted Jump Lists.** Users can delete jump list files from hidden locations to destroy evidence. The evidence may be removed in two ways:

- Removing individual entries from a jump list file using "Remove from this list" on the Taskbar or Startbar.
- Deleting all the jump list files using SHIFT+DELETE or by executing a privacy cleaner tool.

It is difficult for a normal user to detect the removal of individual entries from a jump list file. However, a forensic analyst can detect the removal by parsing the header of the DestList stream of the AutoDest jump list file. If a few entries have been removed from the list, then the values of the total number of current entries and the last issued entry ID number would be different. The difference gives the number of entries removed from the list. Note that (partial) data belonging to a removed entry may still reside in the corresponding jump list file. An automated tool is not available for carving the individual entries that have been removed. However, a forensic analyst can carve the entries via manual analysis of binary data in the jump list file.

| <b>Before Entry Removal</b> |       |             | <b>After Entry Removal</b> |       |             |  |
|-----------------------------|-------|-------------|----------------------------|-------|-------------|--|
|                             | Entry | <b>Size</b> |                            | Entry | <b>Size</b> |  |
|                             |       | 995         |                            |       | 995         |  |
| <b>SHLLINK</b>              | '2    | 941         | <b>SHLLINK</b>             | 2     | 941         |  |
| <b>Streams</b>              | 3     | 952         | <b>Streams</b>             |       | 952         |  |
|                             |       | 997         |                            |       |             |  |
| DestList Stream             |       | 902         | DestList Stream            |       | 668         |  |
| <b>Effective Size</b>       |       | 4,787       | <b>Effective Size</b>      |       | 3.576       |  |

*Table 3.* Effective size of an AutoDest file before and after entry removal.

The Adobe Reader application was used to open four PDF files, which created the file de48a32edcbe79e4.automaticDestinations-ms. The individual SHLLINK streams and the DestList stream were extracted and their sizes (in bytes) were recorded (Table 3). The sizes of the two types of streams were determined using the following Python script:

```
import olefile as J
ole = J.OleFileIO("AppID.automaticDestinations-ms", "rb")
# lists all streams in the AutoDest file
print(ole.listdir(streams = True, storages = False))
# lists size of all streams in the AutoDest file
for item in ole.listdir():
      print(ole.get_size(item))
```
The total size of the two types of streams, SHLLINK and DestList, was  $(995 + 941 + 952 + 997) + 902 = 4,787$  bytes. Next, entry number 4 was removed from the jump list associated with Adobe Reader by selecting the option "Remove from this list" on the Startbar. The two types of streams were extracted once again and their total size was computed to be 3,576 bytes. If all the data related to entry number 4 (997 bytes) had been removed, then the number of remaining data bytes can be computed as follows:

$$
Remaining\;Bytes = E_B - (E_A + Entry\;Size) \tag{1}
$$

where  $E_B$  and  $E_A$  are the effective sizes before and after removal, respectively.

Upon applying Equation (1), a total of  $4,787 - (3,576 + 997) = 214$ bytes of the removed entry persisted in the AutoDest jump list file of

| ⋴<br>E.<br>品品三<br>$\times$ | 1991日国内海路?                                                                                                    |                                                                                                    |                     |                                                                                              |                                                                                          |
|----------------------------|----------------------------------------------------------------------------------------------------|----------------------------------------------------------------------------------------------------|---------------------|----------------------------------------------------------------------------------------------|------------------------------------------------------------------------------------------|
|                            | File List                                                                                                    |                                                                                                    |                     |                                                                                              |                                                                                          |
| Vault                      | $\hat{\phantom{a}}$<br>Name                                                                                                    | Size                                                                                                    | Type                | Date Modified                                                                                |                                                                                          |
| indows                     | X 32735791fed97824.automaticDestinations-ms                                                                                                    | $\mathcal{P}$                                                                                                    | Regular File        | 03/01/2017 17:44:40                                                                          |                                                                                          |
|                            | X 42faf5816bcec3c3.automaticDestinations-ms                                                                                                    | 3                                                                                                    |                     | 26/02/2015 05:43:45                                                                          |                                                                                          |
|                            | X 469e4a7982cea4d4.automaticDestinations-ms                                                                                                    | 177                                                                                                    | Regular File        | 28/12/2016 11:39:20                                                                          |                                                                                          |
|                            | X 47bb2136fda3f1ed.automaticDestinations-ms                                                                                                    | 97                                                                                                    | Regular File        | 20/03/2017 05:07:13                                                                          |                                                                                          |
|                            | X 4cb9c5750d51c07f.automaticDestinations-ms                                                                                                    | 11                                                                                                    | Regular File        | 22/11/2016 09:00:36                                                                          |                                                                                          |
|                            | X 4cc9bcff1a772a63.automaticDestinations-ms                                                                                                    | 48                                                                                                    | Regular File        | 07/03/2017 05:03:54                                                                          |                                                                                          |
|                            | X 4d8bdacf5265a04f.automaticDestinations-ms                                                                                                    | 43                                                                                                    | Regular File        | 29/04/2015 06:31:28                                                                          |                                                                                          |
| CustomDestinations<br>n    | X 50d1cd883303a36d.automaticDestinations-ms                                                                                                    | 2                                                                                                    | Regular File        | 23/02/2017 09:57:36                                                                          |                                                                                          |
| $\rightarrow$              | X 5cba76820e941dfe.automaticDestinations-ms                                                                                                    |                                                                                                    | <b>Reqular File</b> | 01/04/2014 04:31:01                                                                          |                                                                                          |
|                            | X 5d696d521de238c3.automaticDestinations-ms                                                                                                    | 12                                                                                                    | Regular File        | 15/04/2015 02:51:58                                                                          |                                                                                          |
|                            | 5f7b5f1e01b83767.automaticDestinations-ms                                                                                                    | 63                                                                                                    | Regular File        | 21/03/2017 04:28:04                                                                          |                                                                                          |
|                            | X 69bacc0499d41c4.automaticDestinations-ms                                                                                                    | 67                                                                                                    | Regular File        | 20/12/2016 11:56:24                                                                          |                                                                                          |
|                            |                                                                                                    |                                                                                                    | Regular File        | 13/01/2015 05:22:07                                                                          |                                                                                          |
|                            | X 6ca8e6dea9bc3e52.automaticDestinations-ms                                                                                                    | 2                                                                                                    | Regular File        | 11/05/2015 12:16:39                                                                          |                                                                                          |
|                            |                                                                                                    | 5                                                                                                    |                     |                                                                                              |                                                                                          |
|                            | X 74d7f43c1561fc1e.automaticDestinations-ms                                                                                                    | 158                                                                                                    |                     | 29/04/2015 06:07:45                                                                          |                                                                                          |
| 12,288                     | X 75fdabdc3f4b24fc.automaticDestinations-ms                                                                                                    |                                                                                                    | Regular File        | 13/12/2016 05:12:18                                                                          |                                                                                          |
| 12,288                     |                                                                                                    | 2                                                                                                    |                     |                                                                                              |                                                                                          |
|                            |                                                                                                    | 2                                                                                                    |                     |                                                                                              |                                                                                          |
|                            |                                                                                                    | 26                                                                                                    | Regular File        | 20/03/2017 06:46:01                                                                          |                                                                                          |
|                            | Account Pictures<br>Libraries<br>Network Shortcuts<br>File PowerShell<br><b>Printer Shortcuts</b><br>白 Recent<br>Automatic Destinations<br>∩<br>5d696d521de238c3.aut<br>Regular File<br>655,108 | $\overline{\mathbf{v}}$<br>$\times$<br>X 69fb50aced1194ae.automaticDestinations-ms<br>X 6d2bac8f1edf6668.automaticDestinations-ms<br>X 766c6474ef2adc83.automaticDestinations-ms<br>X 79c04dc0aeddbc41.automaticDestinations-ms<br>$\overline{\phantom{a}}$<br>X 7e4dca80246863e3.automaticDestinations-ms<br>X 7e4dca80246863e3.automaticDestinations-ms | 20                  | Regular File<br>Regular File<br>Regular File<br>Regular File<br>Regular File<br>Regular File | 09/09/2015 04:10:17<br>03/01/2017 17:44:59<br>09/01/2017 09:02:52<br>19/03/2017 06:11:19 |

*Figure 4.* Deleted jump lists shown in FTK Imager.

the application. However, these bytes could only be carved by analyzing the binary data of the jump list file.

The following observations were made when conducting the experiments:

- Removing individual entries reduces the DestList stream size by 130 bytes plus the size (in bytes) of the file name in Unicode.
- Partial data pertaining to the deleted entries may reside in the SHLLINK streams.
- The overall size of the jump list may or may not be reduced.  $\blacksquare$
- The size of the residual data may be computed using Equation (1).

Another set of experiments was performed to reproduce a situation where a user deliberately deletes a few or all the jump list files to hide activities performed on fixed or removable media. A user may also destroy evidence in the files by browsing the locations and manually deleting them using SHIFT+DELETE. In the experiments, jump lists and recent documents were deleted by running a privacy protection tool (CCleaner).

FTK Imager was used to create an image of the Windows volume (comprising the Windows 10 operating system) to recover the deleted jump list files (Figure 4). The deleted jump list data files were then exported to a different volume. Following this, the exported files were parsed and analyzed using the JumpListExt tool. Useful information

| AppID             | <b>Application Name</b>              |
|-------------------|--------------------------------------|
| 1bc392b8e104a00e  | Remote Desktop                       |
| *5f7b5f1e01b83767 | Quick Access                         |
| *4cb9c5750d51c07f | Movies and TV (Windows Store App)    |
| 4cc9bcff1a772a63  | Microsoft Office PowerPoint 2013 x64 |
| 9b9cdc69c1c24e2b  | Notepad (64-bit)                     |
| 9ce6555426f54b46  | HxD Hex Editor                       |
| 12dc1ea8e34b5a6   | Microsoft Paint                      |
| 47bb2136fda3f1ed  | Microsoft Office Word 2013 x64       |
| 69bacc0499d41c4   | Microsoft Office Excel 2013 x64      |
| *a52b0784bd667468 | Photos (Windows Store App)           |
| *ae6df75df512bd06 | Groove Music (Windows Store App)     |
| f01b4d95cf55d32a  | Windows Explorer Windows 8.1/10      |
| faef7def55a1d4b   | VLC Media Player 2.1.5 x64           |
| ff103e2cc310d0d   | Adobe Reader 11.0.0 x64              |

*Table 4.* AppIDs and application names.

related to file accesses was obtained. This included the most MRU and MFU lists corresponding to each user and application, file names, full file paths, file MAC timestamps, volume names and serial numbers from where the files were accessed, unique file volumes and object IDs.

**Identifying the Names of Installed Applications.** AppIDs of individual applications are computed by the Windows operating system based on the application file paths. AppIDs can be used to name the individual applications. Thus, if an AppID is known, it is possible to identify the name of the associated application. Table 4 lists the AppIDs of common applications. The AppIDs marked with asterisks correspond to default applications introduced in Windows 10.

During the experiments, it was observed that the AppID of an application gives the correct name only when the application is installed at its default location. Different AppIDs are produced when an application is installed at its default location and subsequently installed at another location. Also, the data files associated with applications remain on the hard disk even after the applications have been uninstalled.

**Determining Connected Removable Media Properties.** When applications are installed and files are opened from a removable media drive, drive properties such as drive type, removable media label, drive serial number and full paths to the accessed files can be determined from

|                   | Accessed | Created         |                                                                                   |                                                                                                    |                                                                                                    |                                                                               | Drive Type Volume Name Serial No. File Size LocalBasePath |
|-------------------|----------|-----------------|-----------------------------------------------------------------------------------|----------------------------------------------------------------------------------------------------|----------------------------------------------------------------------------------------------------|-------------------------------------------------------------------------------|-----------------------------------------------------------|
|                   |          |                 |                                                                                   | softwares                                                                                                    |                                                                                                    |                                                                               | D:\PhD\PhD@1st semPapers 1998.pdf                         |
|                   |          |                 |                                                                                   |                                                                                                    |                                                                                                    | 71954                                                                         | H:\forensics\ts 1.pdf                                     |
| 31 5/25/2017 4:05 |          |                 |                                                                                   |                                                                                                    |                                                                                                    |                                                                               | H:\forensics\ts 2.pdf                                     |
| 2 5/20/2017 5:23  |          |                 | Fixed                                                                             | IMP                                                                                                    | 213827794                                                                                                    | 143021                                                                        | E:\EAadhaar 14168300941496.pdf                            |
|                   |          |                 |                                                                                   |                                                                                                    |                                                                                                    |                                                                               | H:\forensics\ts 3.pdf                                     |
| 33 4/23/2017 7:49 |          |                 |                                                                                   |                                                                                                    |                                                                                                    |                                                                               | 3259304349 769774 G:\confidential 2.pdf                   |
| 34 4/23/2017 7:52 |          |                 |                                                                                   |                                                                                                    |                                                                                                    |                                                                               | 3259304349 1644489 G:\confidential 3.pdf                  |
|                   |          |                 |                                                                                   |                                                                                                    |                                                                                                    |                                                                               | G:\confidential_1.pdf                                     |
|                   |          |                 | Fixed                                                                             | <b>IMP</b>                                                                                                    | 213827794                                                                                                    |                                                                               | 1024010 E:\REMA MiniProject11-05-15 Ashish.pdf            |
|                   |          | 08/11/2017 5:24 | 5/20/2017 5:34 5/20/2017 5:23<br>3 05/11/2017 12:31 5/16/2017 8:32 5/16/2017 8:32 | 29 11/12/2016 18:03 11/16/2016 6:12 11/16/2016 6:12 Fixed<br>30 03/10/2017 7:53 08/11/2017 5:24 08/11/2017 5:24 Fixed<br>08/11/2017 5:24 Fixed<br>32 04/11/2017 10:57 08/11/2017 5:24 08/11/2017 5:24 Fixed | 08/10/2017 18:30 08/06/2017 10:43 Removable HP-USB<br>08/10/2017 18:30 08/06/2017 10:43 Removable HP-USB<br>35 7/18/2017 15:24 08/10/2017 18:30 08/11/2017 5:32 Removable HP-USB | Seagate Drive 537079081<br>Seagate Drive 537079081<br>Seagate Drive 537079081 | 4196679291 260355<br>119758<br>60544<br>3259304349 85924  |

*Figure 5.* Determining connected removable media properties.

the jump lists. These properties can be extracted from the individual SHLLINK streams in the AutoDest files.

To validate these hypotheses, experiments were conducted with two removable drives, an external hard drive labeled Seagate and a removable USB drive labeled HP-USB. Both the drives were seeded with applications and files. Adobe Reader XI application was installed from the HP-USB drive. Six test PDF files were opened with the application. Three files (confidential 1.pdf, confidential 2.pdf and confidential -3.pdf) were from the HP-USB drive and the other three files (ts\_1.pdf, ts 2.pdf and ts 3.pdf) were from the Seagate drive. Adobe Reader XI was then uninstalled, all the test files were deleted and both the drives were removed safely.

In order to determine the drive properties, the jump list for the AppID ff103e2cc310d0d corresponding to Adobe Reader XI was parsed and exported to a CSV file using the JumpListExt tool. Figure 5 presents the identified drive properties: (i) drive type; (ii) volume name/drive label; (iii) drive serial number; and (iv) complete paths to the test files.

|         | E.No. NetBIOS Name Access Count New(Timestamp) New (MAC) | Data                                                                                                    |
|---------|----------------------------------------------------------|----------------------------------------------------------------------------------------------------|
| 19 john | 2 8/13/2017 4:01                                         | a4:17:31:1b:94:12 C:\Users\bhupi\Desktop\AppIDs.docx                                                                 |
| 10 john |                                                          | 88 08/07/2017 8:57 a4:17:31:1b:94:12 C:\Users\bhupi\Desktop\Forensics Value of Jump List in Windows 10.docx          |
| 18 john | 9 08/11/2017 4:22                                        | a4:17:31:1b:94:12 C:\Users\bhupi\Desktop\final1_jumplist_w10.docx                                                    |
| 14 john | 49 08/10/2017 4:05                                       | a4:17:31:1b:94:12 C:\Users\bhupi\Desktop\final_jumplist_w10.docx                                                     |
| 17 john |                                                          | 2 08/11/2017 4:22 a4:17:31:1b:94:12 C:\Users\bhupi\AppData\Roaming\Microsoft\Templates\Normal.dotm                   |
| 11 john |                                                          | 41 08/07/2017 8:57 a4:17:31:1b:94:12 C:\Users\bhupi\Desktop\Jump List experiments.docx                               |
| 16 john |                                                          | 18 08/10/2017 16:32 a4:17:31:1b:94:12 C:\Users\bhupi\Downloads\DIARA_Proposal.docx                                   |
| 12 john |                                                          | 2 06/09/2017 17:26 c8:cb:b8:5a:95:d0 D:\PhD@DIAT\DFL lab mannual\Digital Forensics Blogs\Digital Forensic Blogs.docx |
| 15 john |                                                          | 1 06/09/2017 17:26 c8:cb:b8:5a:95:d0 D:\PhD@DIAT\DFL lab mannual\NTUSER.docx                                         |
| 13 john |                                                          | 1 05/10/2017 6:38 c8:cb:b8:5a:95:d0 D:\PhD@DIAT\PhD@1st sem\OS Security\Lecture Notes Lec 01Sem 01 OSS.docx          |
| 9 john  |                                                          | 3 08/07/2017 8:57 a4:17:31:1b:94:12 C:\Users\bhupi\Desktop\Forensics Value of Jump List in Windows 8.docx            |

*Figure 6.* MRU list for Microsoft Word 2013.

**Determining MRU and MFU Lists.** The DestList stream in an AutoDest file contains the entry ID numbers of the file entries. This information can be used to verify the order of the entries added to the list and, thus, the order of file accesses. Indeed, the DestList stream serves as the MRU list for the files accessed by an application. Figure 6

|         | E.No. NetBIOS Name Access Count New(Timestamp) New (MAC) | Data                                                                                                    |
|---------|----------------------------------------------------------|----------------------------------------------------------------------------------------------------|
| 10 john | 88 08/07/2017 8:57                                       | a4:17:31:1b:94:12 C:\Users\bhupi\Desktop\Forensics Value of Jump List in Windows 10.docx                             |
| 14 john |                                                          | 49 08/10/2017 4:05 a4:17:31:1b:94:12 C:\Users\bhupi\Desktop\final_jumplist_w10.docx                                  |
| 11 john | 41 08/07/2017 8:57                                       | a4:17:31:1b:94:12 C:\Users\bhupi\Desktop\Jump List experiments.docx                                                  |
| 16 john |                                                          | 18 08/10/2017 16:32 a4:17:31:1b:94:12 C:\Users\bhupi\Downloads\DIARA Proposal.docx                                   |
| 18 john | 9 08/11/2017 4:22                                        | a4:17:31:1b:94:12 C:\Users\bhupi\Desktop\final1_jumplist_w10.docx                                                    |
| 8 john  |                                                          | 5 08/03/2017 5:50 a4:17:31:1b:94:12 E:\jumplist paper\Forensics Value of Jump List in Windows 8.docx                 |
| 9 john  | 3 08/07/2017 8:57                                        | a4:17:31:1b:94:12 C:\Users\bhupi\Desktop\Forensics Value of Jump List in Windows 8.docx                              |
| 19 john | 2 8/13/2015 4:01                                         | a4:17:31:1b:94:12 C:\Users\bhupi\Desktop\AppIDs.docx                                                                 |
| 17 john | 2 08/11/2017 4:22                                        | a4:17:31:1b:94:12 C:\Users\bhupi\AppData\Roaming\Microsoft\Templates\Normal.dotm                                     |
| 12 john |                                                          | 2 06/09/2017 17:26 c8:cb:b8:5a:95:d0 D:\PhD@DIAT\DFL lab mannual\Digital Forensics Blogs\Digital Forensic Blogs.docx |
| 2 john  |                                                          | 2 08/01/2017 8:06 a4:17:31:1b:94:12 D:\CDAC\CDAC Cyber Forensics worksop on 16 April 2015\cdac\NOTE).doc             |

*Figure 7.* MFU list for Microsoft Word 2013.

shows the MRU list for the files accessed by Microsoft Office Word 2013. The MRU list enables a forensic analyst to identify recently used files on a per application basis.

The newly-added four-byte field in the DestList entry structure from offset 116 to 119 is a counter that consistently increases as files are accessed. The field records the access counts of the individual entries. Sorting the entries based on decreasing order of access counts gives the list of MFU entries. Figure 7 shows the MFU list for the files accessed by Microsoft Office Word 2013. The MFU list enables a forensic analyst to identify the frequently used files on a per application basis.

|          | E.No. NetBIOS Access Count New(Timestamp) New (MAC) |                                       | Seq. No. Data |                                                                               |
|----------|-----------------------------------------------------|---------------------------------------|---------------|-------------------------------------------------------------------------------|
| 32 john  | 2 6/27/2017 7:13                                    | c8:cb:b8:5a:95:d0                     |               | 33395 C:\Users\bhupi\Downloads\py2exe-0.9.2.2.zip                             |
| 341 john |                                                     | 16 08/10/2017 16:32 a4:17:31:1b:94:12 |               | 33412 C:\Users\bhupi\Downloads\Modified DIARA Proposal.docx                   |
| 470 john | 1 4/16/2017 8:30                                    | c8:cb:b8:5a:95:d0                     |               | 33372 C:\Users\bhupi\Downloads\lec8.pdf                                       |
| 352 john | 2 08/11/2017 4:22                                   | a4:17:31:1b:94:12                     |               | 33413 C:\Python34\5f7b5f1e01b83767\LinkFiles.csv                              |
| 351 john | 4 08/11/2017 4:22                                   | a4:17:31:1b:94:12                     |               | 33413 C:\Python34\5f7b5f1e01b83767\DestList.csv                               |
| 107 john | 19 08/03/2017 5:50                                  | a4:17:31:1b:94:12                     |               | 33400 C:\Python34\JumpListParser.py                                           |
| 458 john | 4 8/13/2017 4:01                                    | a4:17:31:1b:94:12                     |               | 33418 C:\Users\bhupi\Desktop\JumpListParser1.0\5f7b5f1e01b83767\DestList.csv  |
| 459 john | 2 8/13/2017 4:01                                    | a4:17:31:1b:94:12                     |               | 33418 C:\Users\bhupi\Desktop\JumpListParser1.0\5f7b5f1e01b83767\LinkFiles.csv |
| 469 john | 1 4/28/2017 13:20                                   | c8:cb:b8:5a:95:d0                     |               | 33377 E:\Facebook app sqilte databse backup\DB\Stories.sqlite                 |
| 468 john | 14/28/2017 13:20                                    | c8:cb:b8:5a:95:d0                     |               | 33377 E:\Facebook app sqilte databse backup\DB\Friends.sqlite                 |
| 465 john | 2 4/28/2017 13:20                                   | c8:cb:b8:5a:95:d0                     |               | 33377 E:\Facebook app sqilte databse backup\DB\FriendRequests.sqlite          |

*Figure 8.* Files accessed in a boot session.

**Identifying Files Accessed in a Boot Session.** An AutoDest jump list with AppID 5f7b5f1e01b83767 (Quick Access) keeps track of all the files opened with an application. The JumpListExt tool was used to parse and export the jump list data to a CSV file. Two fields were found to be important for identifying all the files accessed during a particular boot session: (i) Sequence Number; (ii) Birth Timestamp. Entries corresponding to the files accessed during the same boot session have the same Sequence Number; the Birth Timestamp value represents the session boot time of the system (Figure 8). This information enables a forensic analyst to construct a timeline of user activities on a system under investigation.

#### **5. Conclusions**

The Microsoft Windows 10 operating system introduced dozens of new features and modified the formats of older features such as jump lists. Jump lists are created by software applications to provide quick and easy access to recently-opened files associated with the applications. Jump lists are a rich source of evidence related to file accesses and applications that have been used. This chapter has proposed a new methodology for identifying and recovering deleted entries in the AutoDest type of jump list files. The methodology is best suited to scenarios where users have intentionally deleted entries from jump lists to hide evidence related to their activities.

The experimental research demonstrates that valuable information can be recovered about the files that were accessed and their timelines, applications used to access the files, MRU and MFU file lists, volume names and serial numbers of the devices from which the files were accessed, and the files accessed during a particular boot session. The experiments also empirically verify that user activity history can be retrieved from jump lists even after the associated software applications have been uninstalled and the files have been deleted. Additionally, jump list analysis reveal anti-forensic activities intended to thwart investigations. Indeed, jump list data files are a treasure trove of evidentiary artifacts that can be leveraged in forensic investigations.

Although major portions of DestList streams are well understood, the specific uses of certain fields are still unknown. Future research will investigate the unknown components of DestList streams. Also, research will focus on automating the carving of deleted entries from jump lists.

#### **References**

- [1] A. Barnett, The forensic value of the Windows 7 jump list, in *Digital Forensics and Cyber Crime*, P. Gladyshev and M. Rogers (Eds.), Springer, Berlin-Heidelberg, Germany, pp. 197–210, 2011.
- [2] Hexacorn, Jump list file names and AppID calculator, Hong Kong, China (www.hexacorn.com/blog/2013/04/30/jumplistsfile-names-and-appid-calculator), 2013.
- [3] H. Lallie and P. Bains, An overview of the jump list configuration file in Windows 7, *Journal of Digital Forensics, Security and Law*, vol. 7(1), pp. 15–28, 2012.
- [4] T. Larson, Forensic Examination of Windows 7 Jump Lists, *LinkedIn SlideShare* (www.slideshare.net/ctin/windows-7-for ensics-jump-listsrv3public), June 6, 2011.
- [5] R. Lyness, Forensic Analysis of Windows 7 Jump Lists, *Forensic Focus* (articles.forensicfocus.com/2012/10/30/forensic-anal ysis-of-windows-7-jump-lists), October 30, 2012.
- [6] M. McKinnon, List of Jump List IDs, *ForensicsWiki* (www. forensicswiki.org/wiki/List\_of\_Jump\_List\_IDs), December 19, 2017.
- [7] Microsoft Developer Network, [MS-CFB]: Compound File Binary File Format, Microsoft, Redmond, Washington (msdn.microsoft. com/en-us/library/dd942138.aspx), 2018.
- [8] NetMarketshare, Operating system market share (www.netmar ketshare.com/operating-system-market-share.aspx?qprid=1 0&qpcustomd=0), 2018.
- [9] D. Pullega, Jump List Forensics: AppIDs, Part 1, *4n6k* (www.4n 6k.com/2011/09/jump-list-forensics-appids-part-1.html), September 7, 2011.
- [10] B. Singh and U. Singh, A forensic insight into Windows 10 jump lists, *Digital Investigation*, vol. 17, pp. 1–13, 2016.
- [11] B. Singh and U. Singh, A forensic insight into Windows 10 Cortana search, *Computers and Security*, vol. 66, pp. 142–154, 2017.
- [12] B. Singh and U. Singh, Program execution analysis in Windows: A study of data sources, their format and comparison of forensic capability, *Computers and Security*, vol. 74, pp. 94–114, 2018.
- [13] G. Smith, Using jump lists to identify fraudulent documents, *Digital Investigation*, vol. 9(3-4), pp. 193–199, 2013.